2021년 한국방송·미디어공학회 추계학술대회 캡스톤디자인

# **3D 온라인 피팅 서비스**

16101626 김호룡, 16101676 윤호성 지도교수 : 김동호 교수님 서울과학기술대학교

rlaghfyd20@gmail.com stairsloo@daum.net

dongho.kim@snut.ac.kr

# **3D Online Fitting Service**

Ho Ryong Kim, Ho Sung Yoon, Dong Ho Kim Seoul Nation University of Science and Technology

### 요약

본 작품은 쇼핑의 발달 및 코로나로 인한 언택트 및 비대면 수요의 증가와 더불어 시간과 공간의 제약을 받지 않고 서비스를 이용할 수 있는 장점을 살려 만들었다. 어플리케이션에서 서버와의 연동을 통해 정보를 주고받으면서 웹페이지 안에 3D 모형과 각종 기능을 확인할 수 있고 이를 스마트폰 모바일 기기에서 간편하게 확인이 가능함으로써 다양한 쇼핑 기능들을 시각적으로 확인하고 활용할 수 있다. - 웹페이지 안에 3D 모형과 <sup>2</sup><br>가능함으로써<br>- 가능함으로써<br>- 사어이 반달에 따라 오라이 쇼피이

상업의 발달에 따라 온라인 쇼핑이 등장하게 되었고, 판매 자와 소비자 사이에서 서로 같은 시간, 공간에 없어도 물 품을 사고 팔 수 있게 되었다. 실제로 우리는 디지털, 모 바일 기기를 통해 제약 없이 쇼핑을 할 수 있고, 여러 홈 쇼핑 회사와 온라인 스토어에서는 AR/VR, 메타버스 등 가상의 공간 또는 모델을 만들어 온라인상에서 실제를 구 현하기 위해 계속 발달 중에 있다. 그러나 여전히 소비자 가 물품이 본인에게 맞는지 직접 파악하지 못하는 불편함 이 발생하고 있다. 특히 코로나로 인한 언택트가 급증하고 소비자에게 있어 피팅은 물건을 구매함에 가장 중요한 요 소가 되어가고 있다. 이에 3D/AR 등 피팅을 실제 구현할 수 있는 공간을 제작해 변화하는 온라인 쇼핑몰 시대에 맞 춰 판매할 상품과 본인이 기존에 가지고 있는 물품과의 피 팅이 맞는지 확인할 수 있는 온라인 피팅 서비스를 제작하 게 되었다. 숴 판매일 상품과 몬인이 기존<br>팅이 맞는지 확인할 수 있는 온<br>게 되었다.<br>2. **작품의 설계**<br>1) 애에서이 그현

## **1) 앱에서의 구현**

본 온라인 피팅 서비스는 소비자들이 쉽게 접할 수 있는 스마트폰 어플리케이션을 이용했고 안드로이드 스튜디오 틀을 이용해 앱을 개발하면서 안드로이드 기기에서 사용할 수 있는 apk 형태로 제작했다. 어플리케이션 내에서는 다 양한 화면들을 만들어 앞뒤로 이동을 할 수 있고 3D로 제 작한 공간과 상품들을 웹페이지로 바로 이동할 수 있다. 웹페이지 이동은 Google Custom Tab으로 외부 웹페이지 링크로 연결해주어 브라우저나 웹뷰를 이용하는 것 보다

로딩시간이 줄어드는 효과를 준다. 3D 스캔을 위한 비디 오 파일 전송을 받는 서버는 Google Firebase Source를 이용했다. Firebase는 안드로이드 스튜디오와 연동이 가 능하고 파일 저장 및 데이터베이스를 통해 실시간으로 어 플리케이션을 제어할 수 있다. 해당 어플리케이션과 Firebase 서버를 연결하고 비디오 파일을 받아 Storage 에 업로드 하는 형식으로 진행했다. 진행하고 있는 상황은 윗 화면의 텍스트 알림을 통해 나타나고, 서버에서 3D 스 캔 처리를 완료하면 오브젝트 완성 텍스트의 알림과 함께 Firebase 서버의 데이터베이스에서 complete로 활성화가 되며 이를 어플리케이션에서 인식해 웹페이지로 이동할 수 있는 버튼을 활성화시킨다. 버튼을 클릭해 웹페이지로 이 동해서 작품의 기능을 확인하고 실행할 수 있게 된다.

### **2) 3D 웹페이지에서의 구현**

3D에서의 오브젝트 load 및 이동 등의 기능을 구현하기 위해 Three.js 자바스크립트 Source를 사용한다. Three.js는 3D 그래픽을 렌더링하기 위한 그래픽 라이브 러리 WebGL을 기반으로 하여 HTML 캔버스에 이미지를 나타낼 수 있고, 3차원의 공간에서 애니메이션 같은 동적 요소를 표현할 수 있다.

Three.js는 자바스크립트 파일로 되어있기에 html 사본에 script로 연결함으로써 웹페이지 안에 표시할 수 있다. 전 반적인 3차원 그래픽 요소를 이용하기 위해 Three.js의 기본 모듈 파일인 three.module.js을 연결하고 부가적으 로 물체의 이동 및 3D 파일 로드를 위한 스크립트를 연결

## 한다.

Firebase 서버 내의 Storage에 있는 3D 파일을 불러오기 위해 html 코딩에 Firebase 서버 연동 및 스크립트 설정 을 실행하고 서버의 http 주소와 파일의 이름을 미리 설정 해놓은 후 서로 다른 리소스 간의 상호작용을 허용하는 CORS를 허용해 파일을 웹페이지에 불러올 수 있도록 설 정했다. 불러온 파일의 이동을 가능하기 위해 Three.js의 TransformControls의 자바스크립트 소스를 활용해 이동 및 회전의 기능을 설정하고 이를 버튼으로 작동할 수 있도 주가 설명 록 구현했다. 마지막 기능인 텍스쳐 변경의 경우 불러올 텍스쳐의 Asset들을 array 형태로 배열해 변경 시 웹페이 지내 바로 적용이 가능한 Callback 함수를 만들어 array 순서에 따라 텍스쳐가 바로 로드될 수 있도록 설정했다. 따라서 다양한 기능을 조합해 온라인 피팅 서비스를 구현 할 수 있도록 했다. 순서에 따라 텍스져가 바로 로느될 *수*<br>따라서 다양한 기능을 조합해 온라인<br>할 수 있도록 했다.<br>3**) 3D 스캔에서의 구현**<br>3D 스캔으 다으이 바시ㅇㄹ 지해되다

3D 스캔은 다음의 방식으로 진행된다. 1. 동영상에서 특정 프레임단위로 이미지들을 얻어낸다. 2. 각 이미지들의 배 경을 제거하여 얻어내려는 물체만을 추출한다. 3. 물체의 특징점을 추출하여 이미지들의 위치와 관계를 파악한다. 4.SFM(sture from motion)방식을 이용하여 물체의 특징 점들을 포인트 클라우드 형식으로 얻어낸다. 5.만들어진 포인트클라우드의 표면을 구현하여 3D 오브젝트를 얻어낸 다. 다음의 5개의 단계를 거쳐서 얻어낸 오브젝트에 텍스 Storage 쳐를 입혀주고 추출 파일을 glb-바이너리 형식의 gltf파일 로 얻어내어 3D 웹페이지로 전송하는 방식으로 3D 오브 젝트를 얻어냈다. 져늘 입혀수고 수술 파일을 glb-t<br>로 얻어내어 3D 웹페이지로 전송<br>젝트를 얻어냈다.<br>**4) AR에서의 구현**<br>-<br>무체안 혀신 사환은 비교하는 바시

물체와 현실 상황을 비교하는 방식으로는 AR로 제작한 물 체와 현실을 비교하는 방식을 사용했다. 안드로이드 카메 라를 이용하여 AR환경을 구현하기위해서 AR core로 안드 로이드 AR환경을 조성했고 개발환경을 unity의 AR foundtion을 통하여 AR카메라와 길이측정을 통하여 환경 과 오브젝트의 비교를 현실화한 AR구현을 진행하였다. 도이드 AK완경을 소영했고 개말<br>foundtion을 통하여 AR카메라와 길<br>과 오브젝트의 비교를 현실화한 AR-<br>3. **작품의 구현 결과**<br>어프리케이션 아에서 소비자느 무푸

어플리케이션 안에서 소비자는 물품의 사진과 상세설명을 이해해 해 먼저 접하고, AR 서비스를 통해 판매되는 상품이 본인이 거주하는 공간 및 물품을 사용할 공간에서의 크기가 맞는 지 확인을 할 수 있다. 또한 본인이 가지고 있는 물품이 판매할 상품과의 상호작용이 맞을지 확인하기 위해 비디오 로 물품을 촬영하고 서버에 업로드한다. 해 3D 스캔이 진 행되어 완료되면 피팅 공간 구현이 완료되었다는 알림에 따라 물품을 3D 스캔화한 웹페이지에서 직접 물품을 이동 하고 회전해 피팅의 결과를 확인할 수 있다. 결과를 확인 할 수 있는 웹페이지에서는 물체의 평면 이동 또는 상하 이동, 회전을 통해 물체를 움직일 수 있는 기능을 제공하

고, 텍스쳐 변경을 통해 3D 공간의 모습을 본인의 선호에 맞게 선택하여 해당 공간 안에서의 물품들을 확인할 수 있 다.

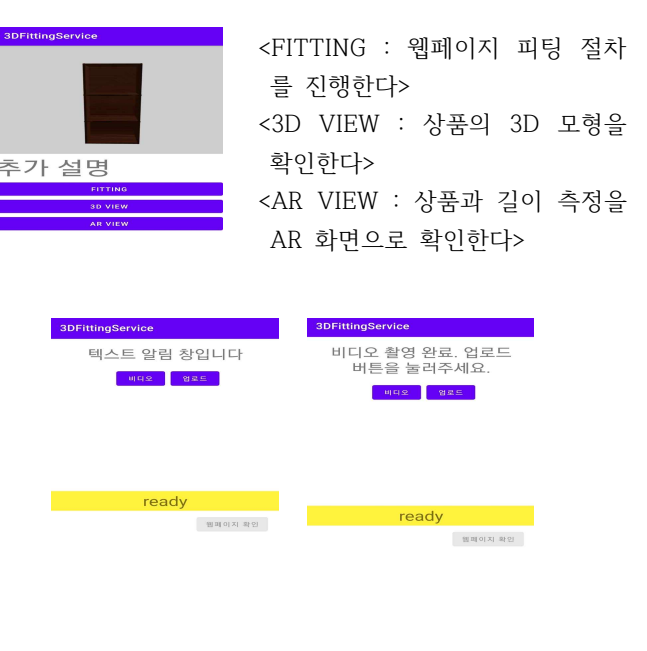

## <텍스트 알림 창 확인과 함께 비디오 및 업로드를 진행한다>

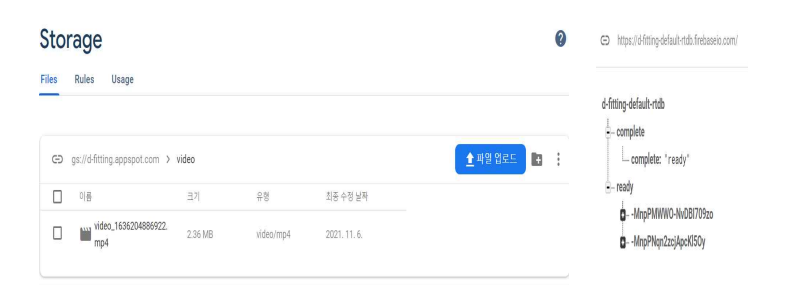

## <서버의 저장공간 및 데이터베이스에 파일이 저장되고 3D 작업을 진행한다>

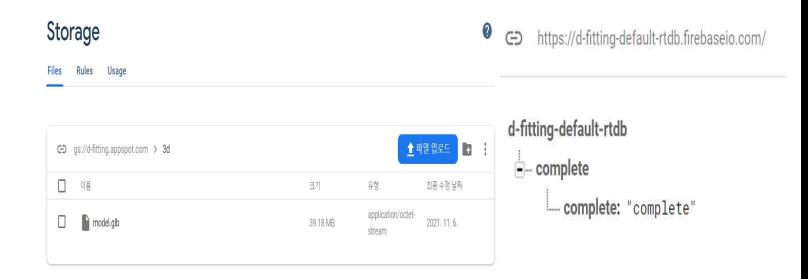

<3D 작업이 완료되면 서버에 glb 파일이 저장되고 데이터베이스에 complete를 표시한다>

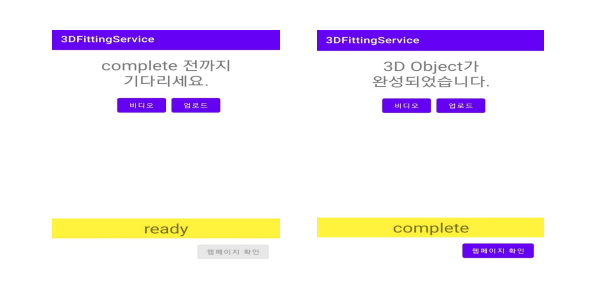

# <어플리케이션에서는 대기 후 완료 표시가 뜨면 버튼을 눌러 웹페이지 결과를 확인한다>

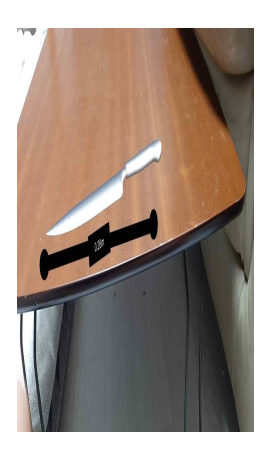

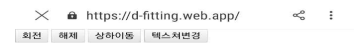

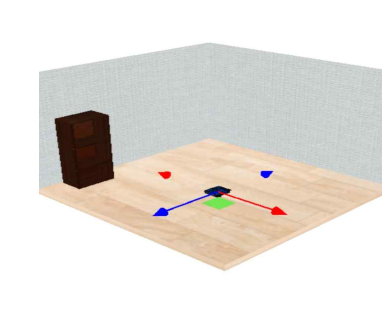

<AR기술을 이용하여 소비자의 환경에 상품을 매치할 수 있고, 웹페이지 내에서 물품 확인 및 이동을 통해 피팅을 확인하고 회전, 텍스쳐 변경 등 다양한 기능을 이용할 수 있다> **4. 작품의 기대효과** 온라인 피팅 서비스는 판매하는 상품과 본인이 가지고 있

는 물품과의 피팅이 맞는지를 중점으로 두었다. 앞으로의 다양한 쇼핑의 발달과 함께 정확하고 많은 정보를 원하는 소비자들의 니즈는 늘어날 것이고, 이에 맞추어 온라인 피 팅 서비스는 쇼핑을 하는데 있어 소비자에게 다양한 기능 을 시각적으로 제공할 수 있는 기대감을 줄 수 있을 것이 다.

## **Acknowledgement**

이 논문은 2021년도 정부(과학기술정보통신부)의 재원으로 정보통신기획평가원의 지원을 받아 수행된 연구임 (No.2020-0-00994,이용환경을 반영하는 자율적 VR·AR 콘텐츠 생성 기술개발)

D. Gatis, "Rembg: 2020. [Online]. Available: https://github.com/danielgatis/rembg

Griwodz, Carsten, et al. "AliceVision Meshroom: An open-source 3D reconstruction pipeline." Proceedings of the 12th ACM Multimedia Systems Conference. 2021.

"Reading and Writing Video",OpenCV 3.0.0-dev documentation,Last updated on Nov 10, 2014,accessed May 30,

https://docs.opencv.org/3.0-beta/modules/videoio/d oc/reading\_and\_writing\_video.html#videowriter

"About AR Foundation",unity Manual,Generated by DocFX on Tuesday, October 12, 2021,accessed Oct 30,

https://docs.unity3d.com/Packages/com.unity.xr.arf oundation@4.2/manual/index.html"

James Childs-Maidment,"Pyrebase - A simple python wrapper for the Firebase API.",2020.[Online]. Available: https://github.com/thisbejim/Pyrebase

mrdoob-"three.js - JavaScript 3D Library.", 2013.[Online]. Available: https://github.com/mrdoob/three.js